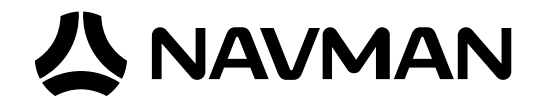

# Jupiter Series **Development kit**

# **User guide**

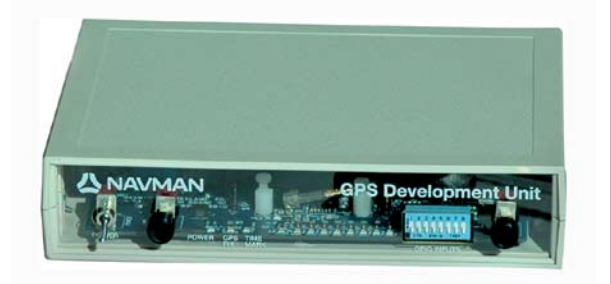

*Jupiter series Development Unit*

## **Development kit Part Numbers**

- AA003253-G Jupiter 32 Development kit RoHS
- AA003029-G Jupiter 30 Development kit RoHS
- TU10-D057-400 Jupiter 20 Development kit RoHS
- TU10-D057-401 Jupiter 20 S Development kit RoHS
- TU10-D057-402 Jupiter 20 DR Development kit RoHS
- TU10-D057-403 Jupiter 21 Development kit RoHS
- TU10-D057-404 Jupiter 21 S Development kit RoHS
- TU10-D057-410 Jupiter 110 "R" Development kit RoHS
- TU10-D057-411 Jupiter 110 "RS" Development kit RoHS

## **Related documents**

- GPS module documentation
- RoHS Compliant adaptor boards technical note LA000655
- Low power operating modes application note LA000513
- Navman NMEA reference manual MN000315
- SiRF Binary protocol reference manual MN000314

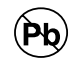

Contents

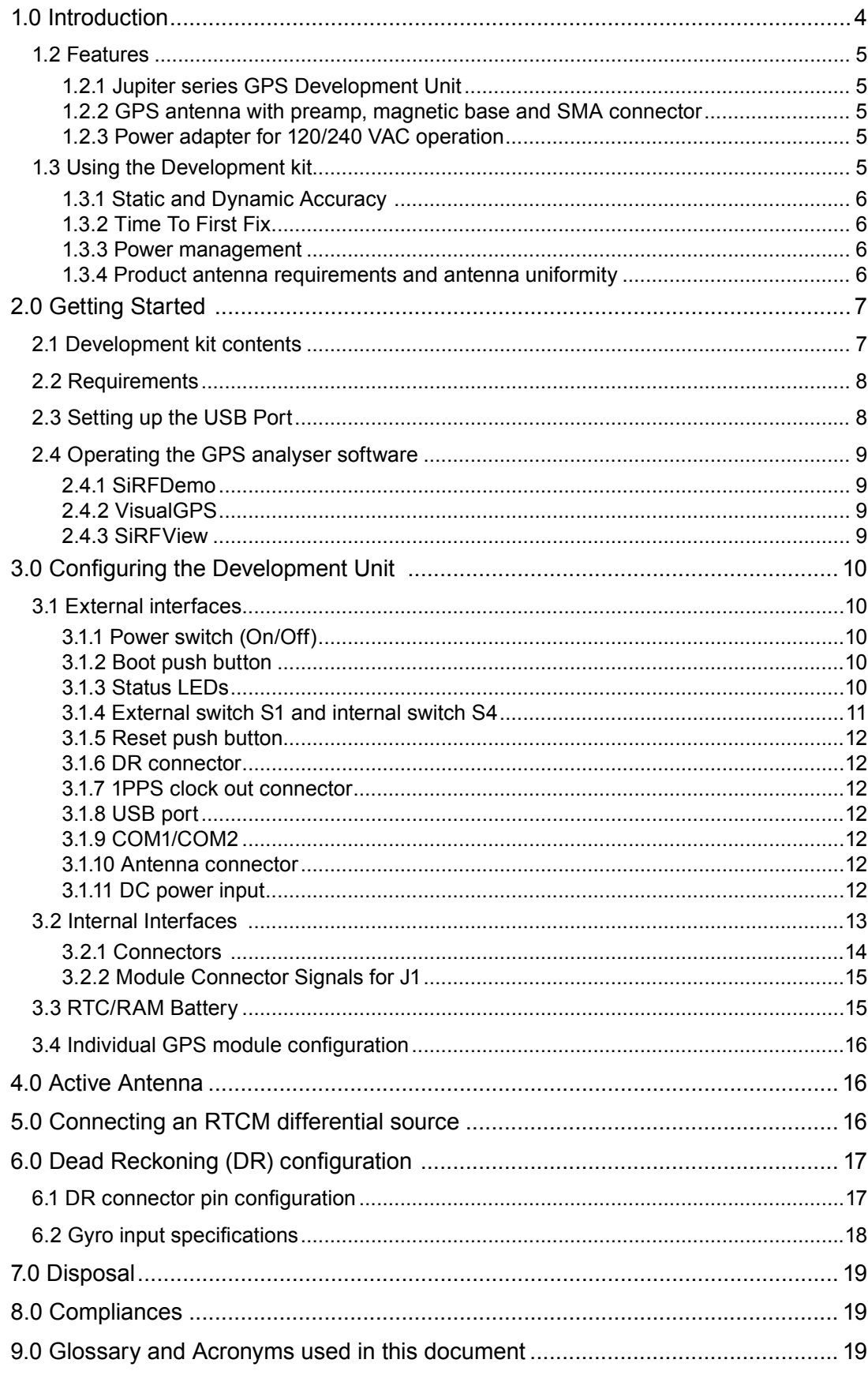

# Figures

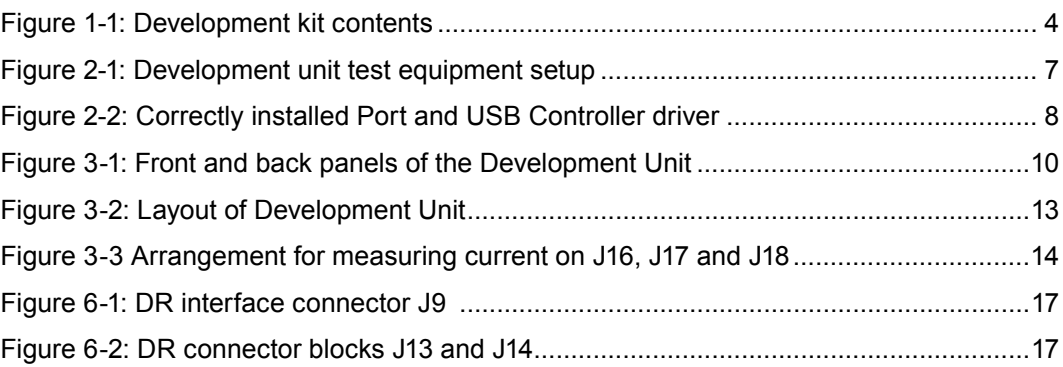

## Tables

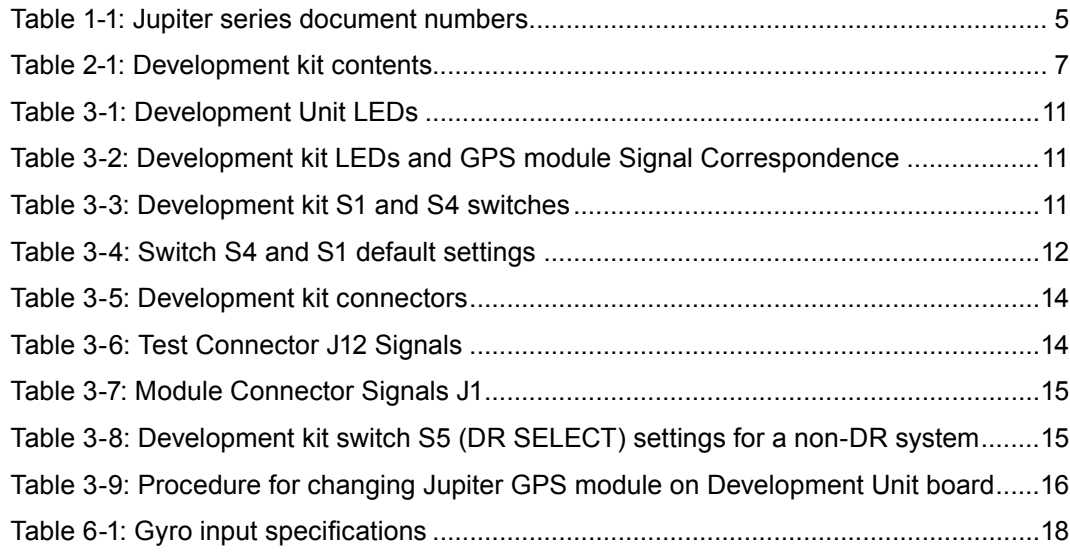

# <span id="page-3-0"></span>**1.0 Introduction**

The Jupiter series GPS Development kit is designed to assist with the integration of Jupiter GPS receiver modules in custom applications and as a platform for the development of new products using the Jupiter series of modules. The Development kit provides a hardware and software platform for development and testing and includes the Development Unit, antenna, cables and interface software (See Figure 1-1).

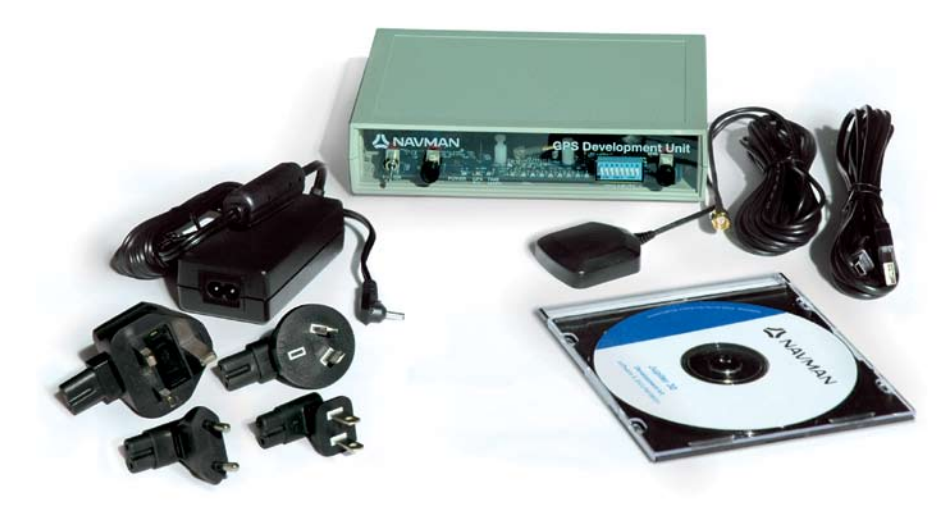

**Figure 1-1: Development kit contents**

The kit provides the GPS software tools SiRFDemo and SiRFView to allow communication with the Jupiter GPS receiver. These Windows-based programs present the receiver's raw data in graphical form, allowing detailed analysis and development using both NMEA and SiRF Binary formats. The SiRFFlash utility is provided for upgrading the GPS Flash.

This user guide describes configuration and operation of the hardware items supplied with the Development kit. The latest versions of the documentation can be downloaded from the Navman website www.navman.com (Commercial GPS Solutions).

The development kit is intended to work with the following Jupiter series products:

- TU20-D410-0013 Jupiter 20 (standard)
- TU20-D410-101 Jupiter 20S (XTrac)
- TU20-D420-201 Jupiter 20D (dead reckoning)
- TU20-D100-001 Jupiter 20 (standard) adapter
- TU20-D100-101 Jupiter 20S (XTrac) adaptor
- TU20-D120-201 Jupiter 20D (DR) adaptor
- TU21-D450-021 Jupiter 21 (standard) with right angle OSX
- TU21-D450-031 Jupiter 21 (standard) with straight OSX
- TU21-D450-041 Jupiter 21 (standard) with right angle SMB
- TU21-D550-021 Jupiter 21S (XTrac) with right angle OSX
- TU21-D550-031 Jupiter 21S (XTrac) with straight OSX
- TU21-D550-041 Jupiter 21S (XTrac) with right angle SMB
- AA003025-G Jupiter 30 (standard)
- AA003027-G Jupiter 30 on adapter board
- AA003252-G Jupiter 32 (standard)
- AA003251-G Jupiter 32 on adapter board
- AA004260-G Jupiter 110 (standard)
- AA004261-G Jupiter 110S (with SiRF XTrac)
- AA004250-G Jupiter 110R (with external RF antenna support)
- AA004263-G Jupiter 110RS (with external RF antenna support and SiRF XTrac)

## <span id="page-4-0"></span>1.1 Module documentation

This guide is designed to assist with the process of evaluation and development using Jupiter series products. For a general overview of the Jupiter Series products, refer to the Product Briefs. For more detailed specifications and parameters refer to the Data Sheets. For detailed reference design and integration issues, refer to the Integrator's Guides. Some products such as the Jupiter 20 and Jupiter 110 have a combined Data Sheet and Integrator's Guide. The documents listed in Table 1-1 can be obtained from the Navman website.

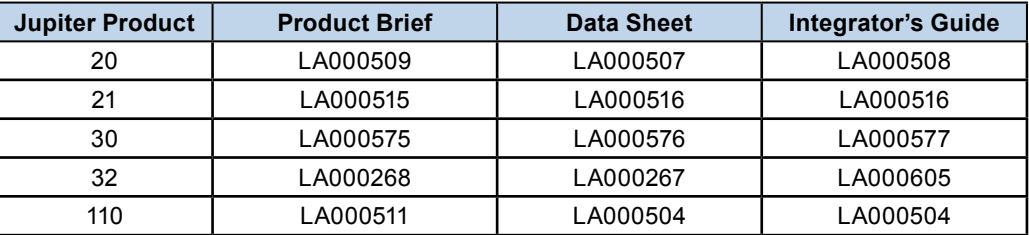

#### **Table 1-1: Jupiter series document numbers**

## 1.2 Features

1.2.1 Jupiter series GPS Development Unit

The Development Unit is environmentally friendly and RoHS compliant. It houses a unit board fitted with a Jupiter GPS receiver module. The following resources are available on the unit board:

- USB 2.0 port
- two RS232 ports
- selectable bias voltages for active GPS antennas
- backup power source for SRAM and RTC
- test points for current measuring primary and backup power
- regulated DC power supply
- status indicator LEDs
- configurable GPIO functionality using DIP switches
- convenient interfaces for DR (Dead Reckoning) hardware
- 1.2.2 GPS antenna with preamp, magnetic base and SMA connector

A magnetic-mount, 50 ohm impedance active antenna is supplied with an RF cable (RG-174) already terminated with an SMA connector for attachment to the unit. The typical gain at the connector is approximately 18dB. The supplied active antenna should be biased at +3.3VDC, but an active antenna with a bias of +5VDC may also be used. The antenna is designed to receive the L1 band of GPS satellites at 1575.42 MHz.

#### 1.2.3 Power adapter for 120/240 VAC operation

DC power for the Development Unit is provided by either an AC/DC converter or car adapter (not supplied). The AC/DC converter operates from a nominal 120/240 VAC input and provides a 12VDC at 500mA output. The converter comes with four interchangeable power outlet plug adaptors for US, UK, EU and Australasia.

## 1.3 Using the Development kit

The Development kit is useful for product conceptualisation and design. It has facilities for evaluating the suitability of Navman Jupiter Series GPS modules. There are provisions for making current and voltage measurements as part of the hardware design process. The software allows full access to NMEA and SiRF binary commands which can monitor or fine tune the operating parameters of the GPS receiver.

<span id="page-5-0"></span>Some of the important design factors that can be investigated and modified using the Development kit include:

#### 1.3.1 Static and Dynamic Accuracy

Static accuracy requires collection of statistical data on the changing constellation of satellites and atmospheric conditions over a 24 hour period. The software provided permits the collection and analysis of this information.

Dynamic accuracy is the test of the performance of a GPS system in a real world environment. The Development Unit is mobile and can be used on drive tests in which the test route can be recorded and consistency measurements can be made.

Additional options for improving accuracy can be incorporated into a new product using the Development kit. The unit provides the means of investigating and incorporating accuracy enhancing technologies such as Dead Reckoning, Differential GPS and SBAS (Satellite Based Augmentation Systems) into a product.

GPS navigation settings can be altered by the customer to improve stationary tracking and improve the smoothness of a track under poor reception conditions. Differential GPS techniques such as RTCM and SBAS offer the highest accuracy to remove atmospheric errors.

#### 1.3.2 Time To First Fix

The ability of a GPS receiver to quickly and accurately determine its location is an important feature. In Coldstart mode the receiver has no knowledge of its time or last location and satellite data are unavailable. The Development Unit provides a means of monitoring TTFF in Coldstart, Warmstart and Hotstart modes.

#### 1.3.3 Power management

In portable or hand-held products that run on batteries, power management is crucial to a product's success. Power saving modes give customers flexibility with regard to power versus performance trade-offs. TricklePower allows for a continuous tracking mode with a user-selectable position update interval. It saves power by cycling between full power, a reduced power setting using just the CPU, and a low power setting in a fixed-rate cycle. Push-to-Fix allows for a more infrequent, on-demand user position request with short TTFF. The Development kit provides the tools necessary for monitoring the power saving modes as well as measuring power consumption. See the Navman Low Power Operating Modes application note LA000513 for more information on this important feature.

#### 1.3.4 Product antenna requirements and antenna uniformity

Antenna selection is one of the most important factors for GPS performance. There are several types of GPS antennas such as quad helices, choke rings, microstrips and patch antennas. The antenna that comes with the Development kit is a high quality amplified patch antenna that offers a performance standard to which other antennas can be compared. The Development kit provides all the tools needed for evaluating antenna performance and finding the perfect match for your product. In addition, the effects of multipath can be investigated by measurement and various antenna configurations can be tested under difficult conditions such as in dense foliage and urban canyons.

# <span id="page-6-0"></span>**2.0 Getting Started**

## 2.1 Development kit contents

The Quick start guide shows how to get started with the Development kit. Table 2-1 lists the contents of the Development kit. Please check to make sure everything is included. Figure 2-1 shows a typical setup for hooking up the Development kit.

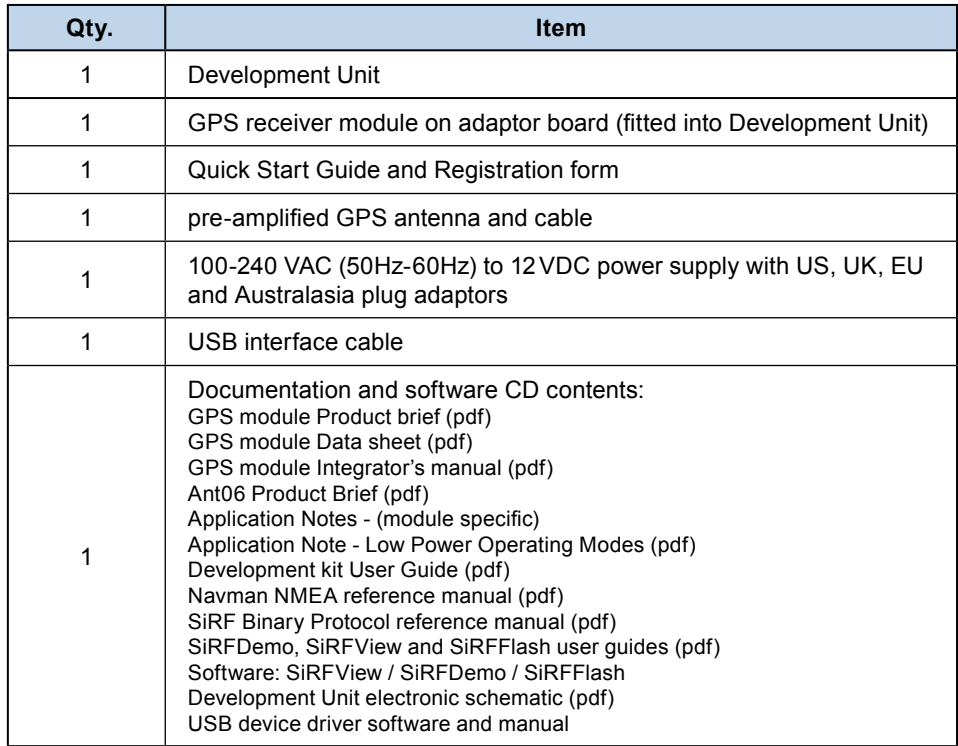

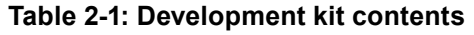

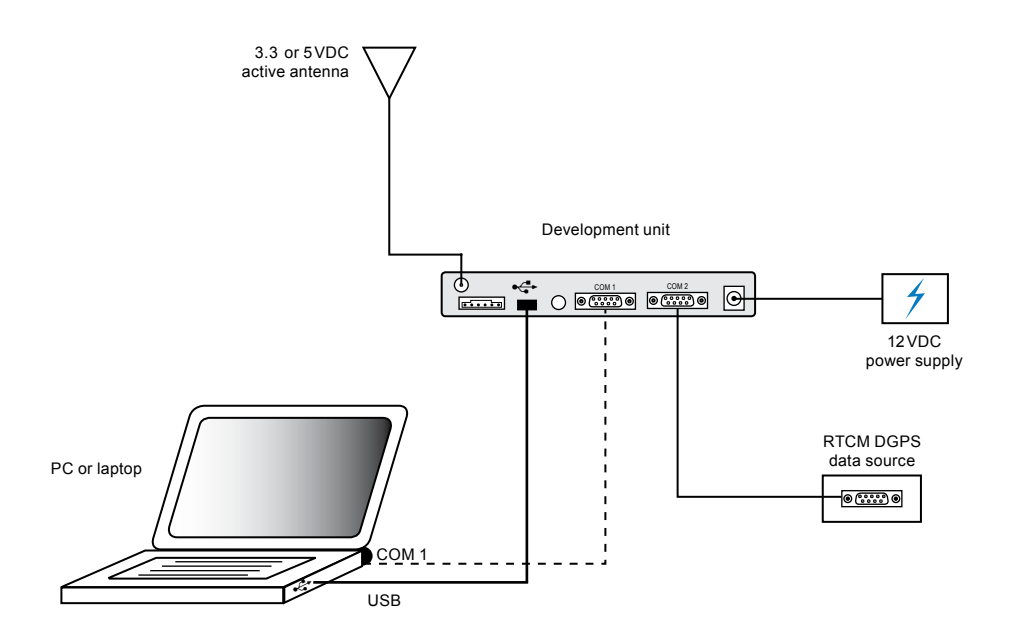

**Figure 2-1: Development unit test equipment setup**

#### <span id="page-7-0"></span>2.2 Requirements

The Development kit software will run on any standard Microsoft Windows compatible laptop or PC that has a free USB or serial port. Adobe Acrobat Reader is required for reading the on-line documentation. This is a free download from www.adobe.com.

The following equipment is required to use the Jupiter Development Unit:

- IBM compatible PC
- Minimum one serial port (If your PC only has USB, a USB/RS232 converter can be used)
- Windows 95/98 or recent Windows operating system
- 486 100MHz or higher processor
- SVGA at least 800x600 resolution
- 16 Megabytes of RAM
- 2MB to 60MB of hard disk space depending if documentation is loaded to hard drive

#### 2.3 Setting up the USB Port

Windows will automatically detect and install the proper USB drivers using its built-in Plug-and-Play feature. For non-standard applications or installation on an older Windows system, a USB driver installation program is provided on the Development kit CD.

The USB driver will self install as soon as the unit's USB cable is plugged into the PC. The unit does not have to be powered on. A message will appear on the taskbar, saying that Windows has found new hardware and is installing it. Proper installation can be verified by viewing the device manager window. There will be a new entry for the CP2102 device in the Ports and Universal Serial Bus Controllers section as shown in Figure 2-2. If the device did not properly install the Port and Serial Bus entry may have a large yellow exclamation mark or question mark over its entry. In this situation the device can be uninstalled by right clicking the mouse and selecting delete.

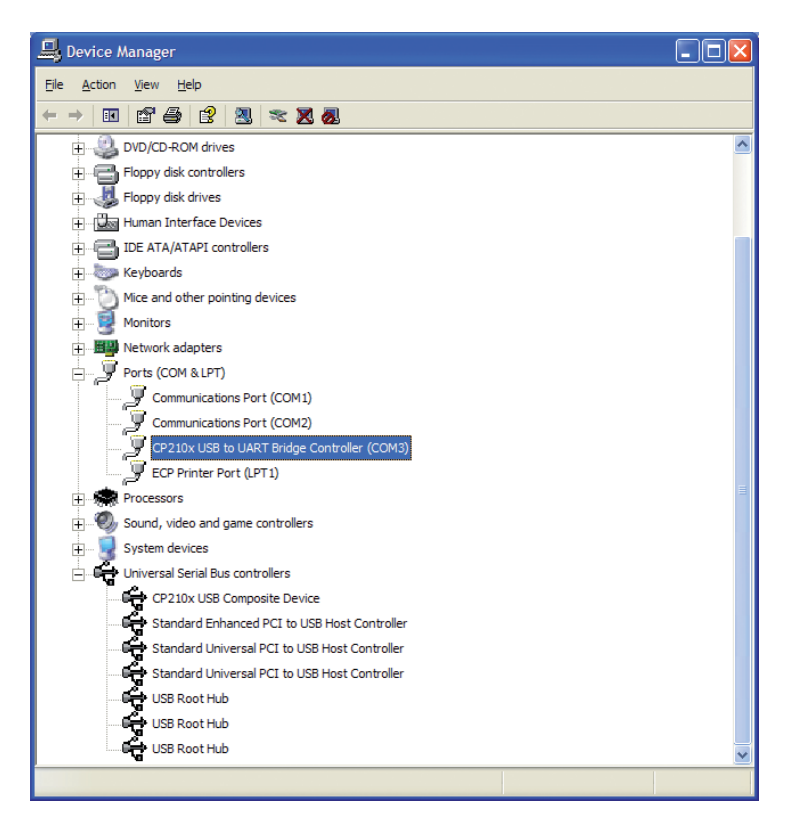

**Figure 2-2: Correctly installed Port and USB Controller driver**

<span id="page-8-0"></span>If the drivers did not install automatically or the USB connection is not working properly, it will be necessary to install the drivers from the CD. It is important that the USB cable NOT be plugged into the PC until after setup has completed in this case. Run the program CP2101\_Drivers.exe to extract all of the device drivers. After following the prompts, the utility will copy the driver files to a specified directory or the default directory *C:\Cygnal\CP2101.* Run setup from this directory and the driver files will be placed in the proper Windows directory.

## 2.4 Operating the GPS analyser software

There are three software packages supplied with the GPS development kit: SiRFDemo, SiRFFlash and SiRFView.

#### 2.4.1 SiRFDemo

SiRFDemo software can provide analysis of receiver output in either SiRF binary or NMEA protocols. When enabled in NMEA format, the only analysis provided is raw data being transmitted by the receiver. While the module is transmitting serial data in NMEA format, it is suggested that VisualGPS is used for analysis, rather than SiRFDemo.

For graphical presentation of the data, the receiver can be set to output in SiRF binary format.

#### **To set the receiver output to SiRF binary**

- 1. Run the SiRFDemo software.
- 2. When the Data Source Setup window is displayed, Select the PC serial port that is being used from the pull down list and the Baud rate the receiver is operating at from the pull down list. The Serial Port list only displays available serial ports. If USB is being used, the USB port will be listed as an additional serial port.
- 3. Select Action/Open Data Source. If the development board is powered, and Serial port 1 is connected to the PC, NMEA data should appear in the Debug View window.
- 4. To change to SiRF binary, select Action/Switch to SiRF Protocol.

Information should now display in each window, similar to that of VisualGPS. While enabled in SiRF binary protocol, more of the analysis software's functionality can be accessed. To switch back to NMEA mode, select Action/Switch to NMEA Protocol. Select the appropriate baud rate and click on the Send button.

Note: All settings (including the current output protocol) are reset if power is removed from the board. For more information, refer to the SiRFDemo and SiRFFlash User Guides provided on the CD-ROM.

#### 2.4.2 VisualGPS

VisualGPS graphically presents the serial data transmitted by the receiver. The VisualGPS program can be downloaded for free from the VisualGPS website (www.visualgps.net/ VisualGPS/). The receiver output must be enabled in the NMEA protocol to use this software.

#### **To enable the receiver output:**

- 1. Open the VisualGPS software installed on the PC.
- 2. Select the Settings /Communications tab.
- 3. When the Communications Settings window is displayed, select the required Serial Port and Baud rate.

When the receiver output has been enabled and the development board is powered, raw NMEA data should appear in the NMEA Monitor Window. For more information on any of the analysis windows, use the Help function in the VisualGPS menu bar.

#### 2.4.3 SiRFView

SiRFView can be used to analyse GPS data that has been collected using SiRFDemo. The GPS data is logged in the \*.gps file format that can be imported into SiRFView and presented on screen in a number of numeric and graphical forms.

For further information about using SiRFView, refer to the SiRFView User guide provided with this Development kit.

# <span id="page-9-0"></span>**3.0 Configuring the Development Unit**

This section provides an overview of the hardware and configurable functionality of the Jupiter GPS Development Unit including software.

## 3.1 External interfaces

The Development kit provides external connectors and switches for basic functionality. See Figure 3-1.

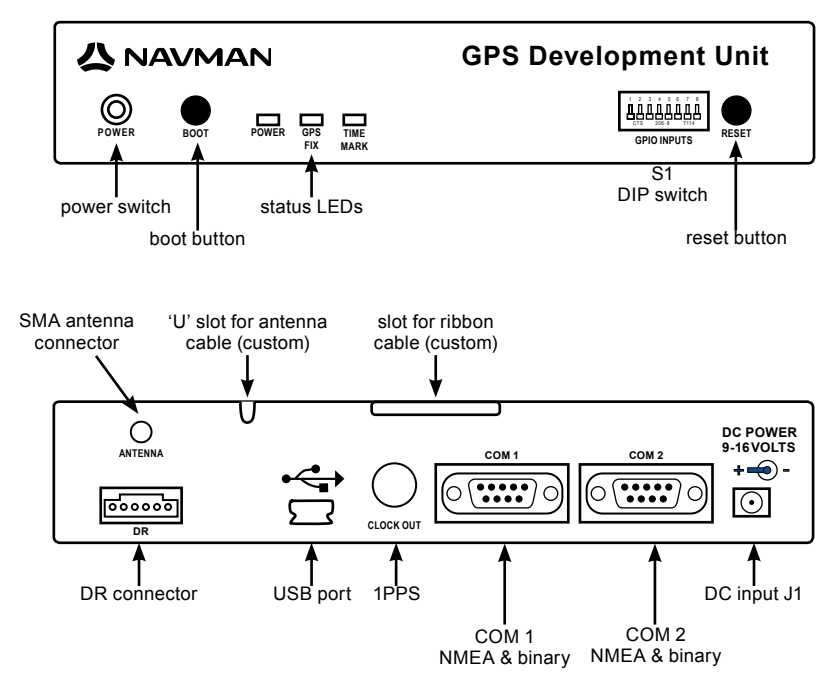

**Figure 3-1: Front and back panels of the Development Unit**

#### 3.1.1 Power switch (On/Off)

The Power switch controls primary power to the receiver module inside. The green Power LED indicates the Unit and the GPS module has primary power supplied.

#### 3.1.2 Boot push button

The boot push button can be used to select serial boot mode. In boot mode it is possible to upgrade the flash memory (the SiRFFlash software and user guide are provided in the Development kit). This feature allows users to upgrade firmware in the GPS module.

To initiate boot mode, do either of the following:

- Press the Boot button, turn the power on and then release the Boot button. For Jupiter 110 only, depress the Boot button and cycle power using the power switch.
- Press the Reset button first, then hold down the Boot button. Release the Reset button and then release the Boot button.

#### 3.1.3 Status LEDs

The LEDs visible through the front panel indicate the current status of Development kit. See Table 3-1. The following conditions are indicated by the LEDs:

- Power This green LED is lit when the Unit and GPS module are powered up.
- GPS Fix This LED is lit when there is a valid fix available
- Time Mark 1PPS signal is product dependant. All Jupiter series products generate this except Jupiter 20S, 110S and 110RS. This LED will flash on each transition of the 1 pulse per second output of the GPS receiver. The 1PPS LED flash when the receiver has a 3D fix.
- RF\_ON This LED is lit when the RF section of the GPS module is turned on. It may be off in power saving modes such as TricklePower mode. It is not active for all modules. See the Datasheet for more details.

<span id="page-10-0"></span>• GPIO status LEDs. There are an additional 8 GPIO status LEDs that are visible through the front case. These show the state of each GPIO. The LED is lit for a logic HIGH.

Table 3-1 shows logic state of the GPIO LEDs.

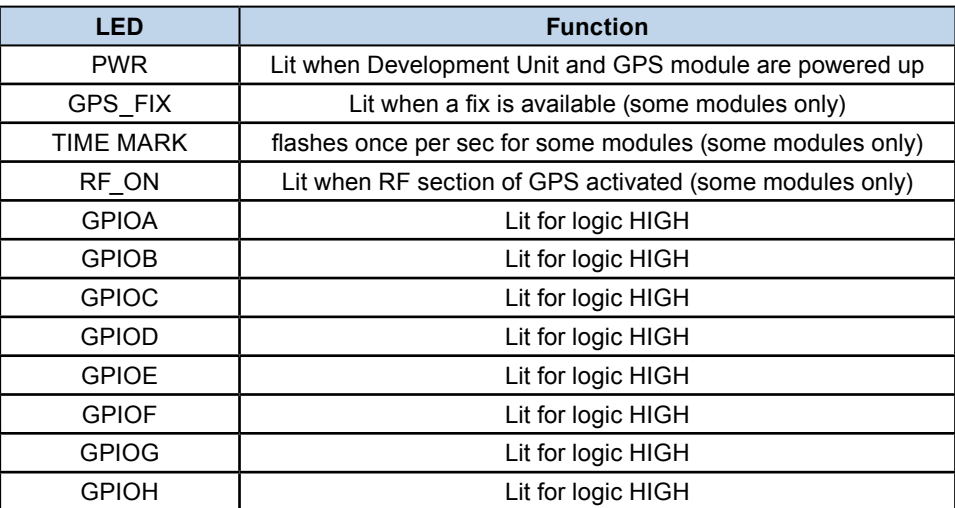

#### **Table 3-1: Development Unit LEDs**

The GPIO LEDs use a generic lettering scheme. Each LED corresponds to different signals on different modules. The translations of these are shown in Table 3-2.

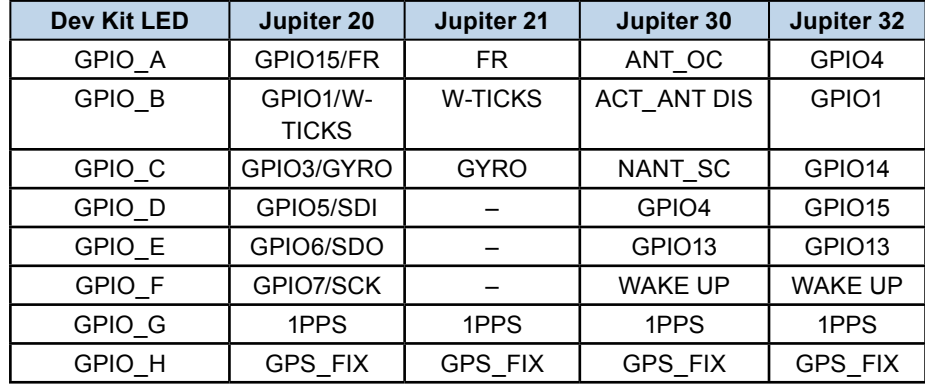

#### **Table 3-2: Development kit LEDs and GPS module Signal Correspondence**

#### 3.1.4 External switch S1 and internal switch S4

The DIP switch S1, along with internal switch S4 I/O SELECT, are used to control the logic levels of the GPIO inputs. S1 controls the GPIO inputs when S4 is ON. When S4 is OFF, S1 has no control over the GPIO and it is an output. The switches can be changed according to the development application. DIP switch S4 I/O SELECT is in series with S1 and used for setting the GPIO outputs. When a GPIO is an output, S4 must be OFF. S1 has no control and the LEDs shows the status of the GPIO. When a GPIO is an input, S4 must be ON to allow S1 to control that GPIO's logic level. Once again, the LEDs show the status of the GPIOs. Table 3-3 show the relationship of the switch settings to their function and logic state.

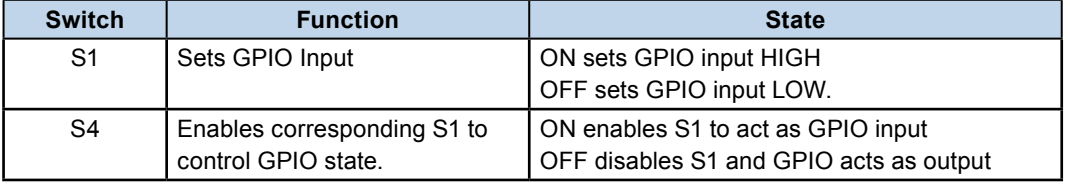

#### **Table 3-3: Development kit S1 and S4 switches**

<span id="page-11-0"></span>Table 3-4 shows the default settings for specific Jupiter series modules.

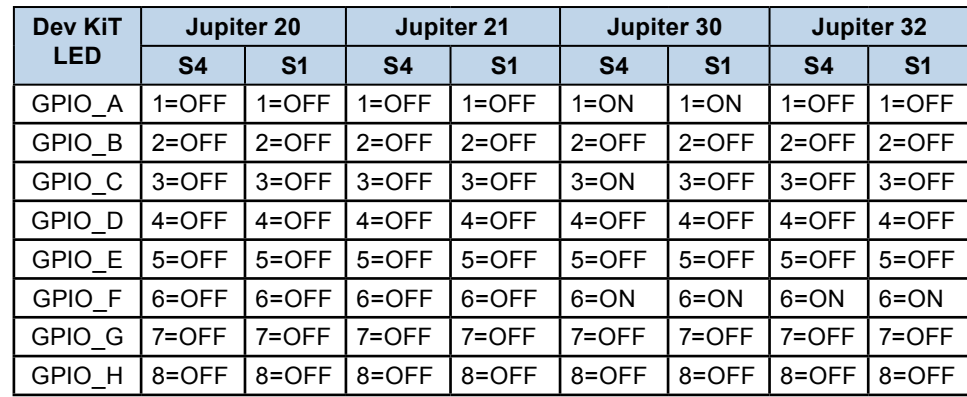

#### **Table 3-4: Switch S4 and S1 default settings**

#### 3.1.5 Reset push button

The reset push button on the front panel can be used to generate a receiver system hardware reset and restart the GPS module and Development Unit. The reset button will not reset a Jupiter 110 since it has no reset line.

#### 3.1.6 DR connector

The DR connector is used to interface with a gyroscope, wheel tick pulses and forward/ reverse indicator when using a Jupiter DR module. This is only applicable for the Jupiter 20DR module. Refer to section 6.0 for further details.

#### 3.1.7 1PPS clock out connector

The Clock out connector provides an interface to the Time Mark (1PPS) signal. The output of this signal is 5VDC. This signal is product dependant. Refer to the specific product documentation to determine if it is available.

#### 3.1.8 USB port

The USB port is used for receiver communication and is the preferred means of communication with the unit. This port will operate as the primary communications port (COM1) when connected. The USB port does not supply power to the Development Unit.

#### 3.1.9 COM1/COM2

The two serial ports on the Development Unit are 9-pin D-type connectors. The baud rate of the ports are determined by the GPS module used. Refer to the Datasheet for this information. When the USB port is used, COM1 will not accept commands to the unit but will send out data from the GPS module which may be monitored.

COM1 is the host port and supports both SiRF binary and NMEA protocols.

COM2 is the auxiliary serial port. The convention is for COM2 to support RTCM SC-104 DGPS (Differential GPS) correction messages.

#### 3.1.10 Antenna connector

The GPS antenna provided with the kit can be plugged into the SMA antenna connector on the rear panel of the Development Unit. The antenna bias voltage can be changed by changing the link on J19 (see Table 3-5).

#### 3.1.11 DC power input

The supplied DC power adapter is to be plugged into the DC connector on the rear panel of Development Unit. The unit will accept voltages from 9 to 16VDC.

The middle pin on J1 is of positive polarity, while the outer shell is negative. The voltage output from the regulator can be adjusted by potentiometer R123 from 3.0 to 3.5V. It is preconfigured at the factory for 3.3V.

## <span id="page-12-0"></span>3.2 Internal Interfaces

The Development Unit provides internal connectors for modules, switches for configuration and test points. See Figure 3-2 for their location.

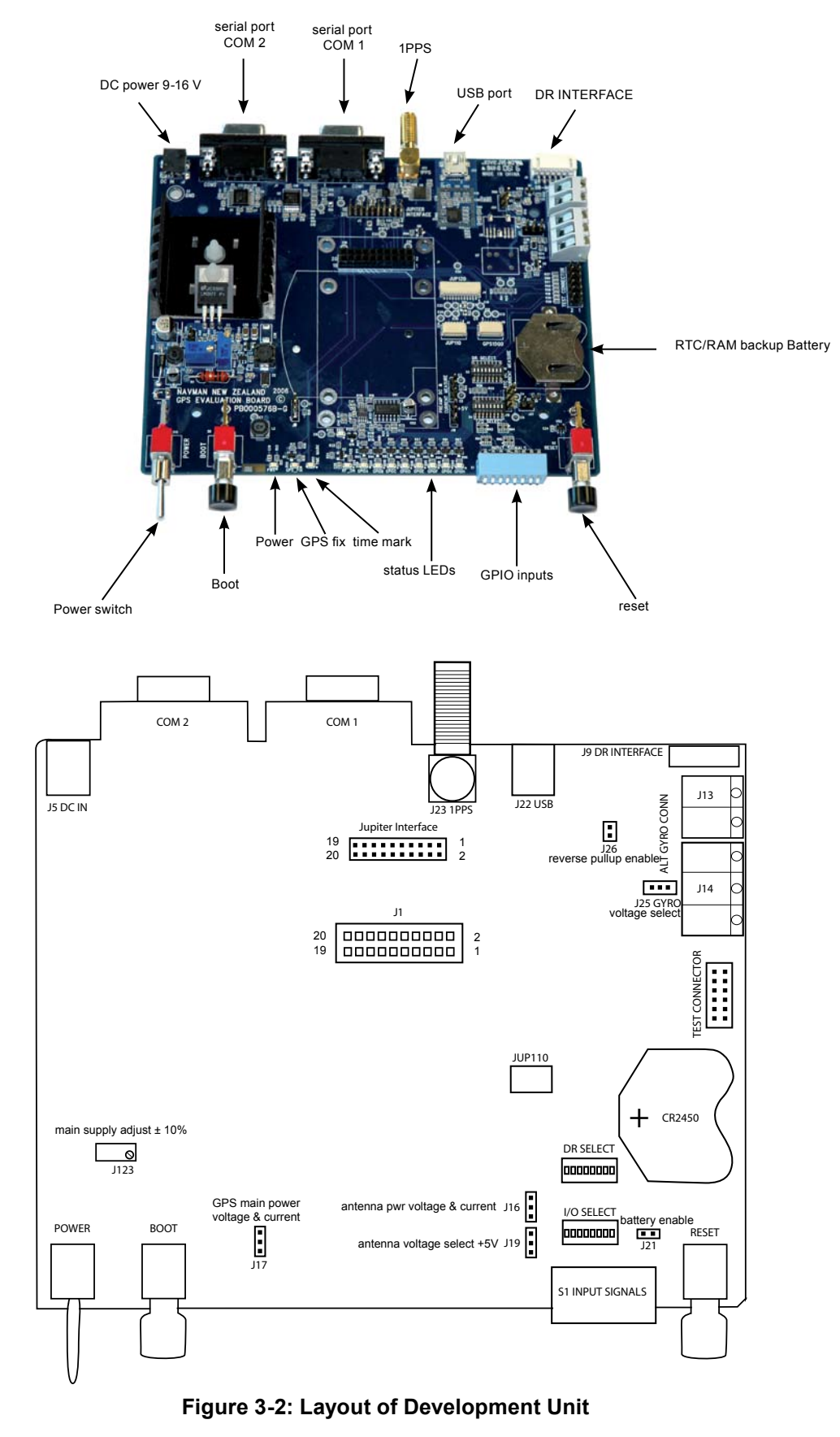

## <span id="page-13-0"></span>3.2.1 Connectors

A table of connectors along with their functions is presented in Table 3-5. Connectors J16, J17 and J18 are used for voltage and current measurements. See Figure 3-3.

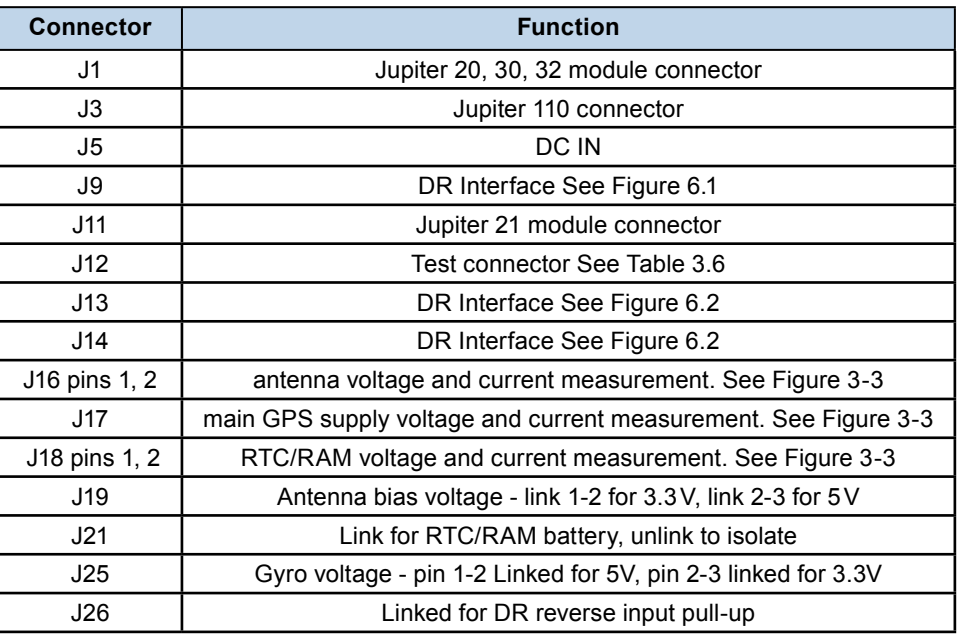

**Table 3-5: Development kit connectors**

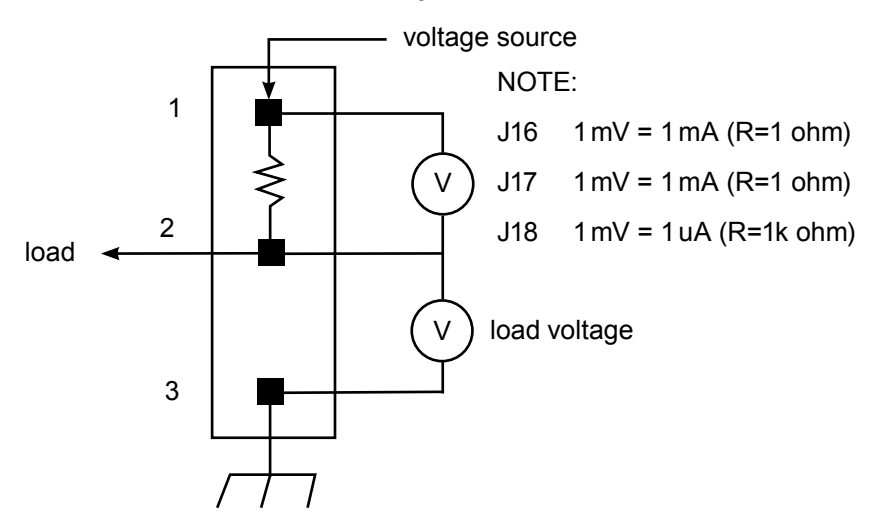

**Figure 3-3 Arrangement for measuring current on J16, J17 and J18**

Table 3-6 shows the signal correspondence for test connector J12.

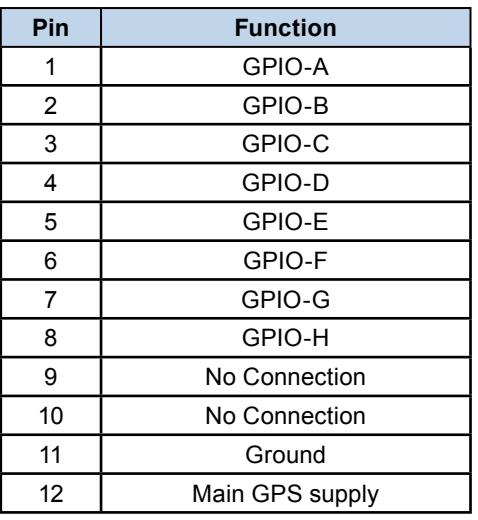

#### **Table 3-6: Test Connector J12 Signals**

## <span id="page-14-0"></span>3.2.2 Module Connector Signals for J1 See Table 3-7.

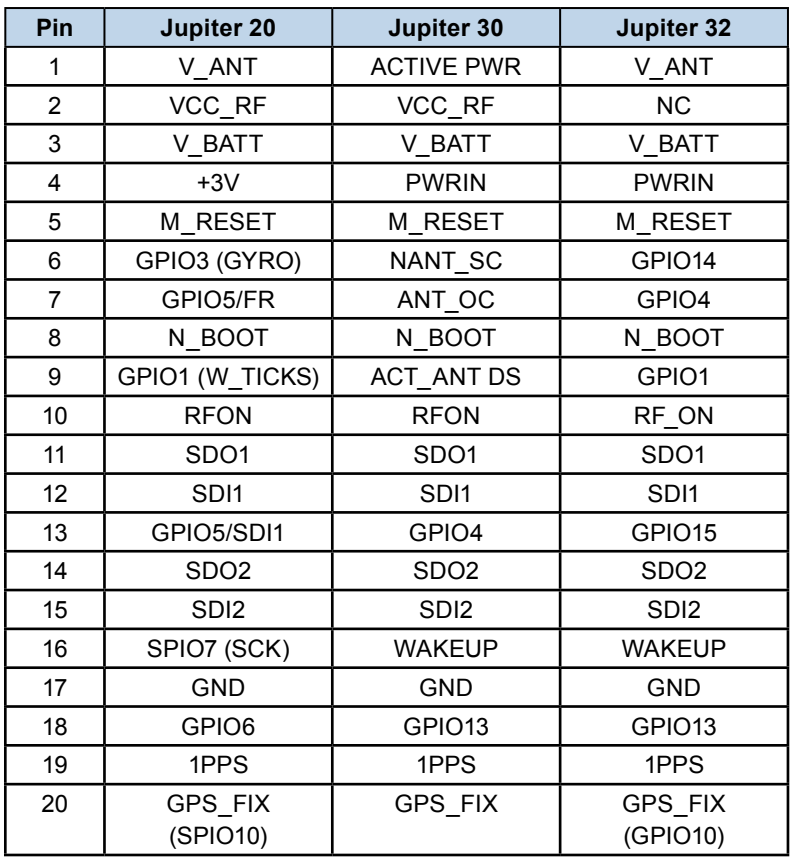

#### **Table 3-7: Module Connector Signals J1**

3.2.3 DR Switch S5 - This switch is for setting the Dead Reckoning option on Jupiter 20. The normal non-DR settings are shown in Table 3-8.

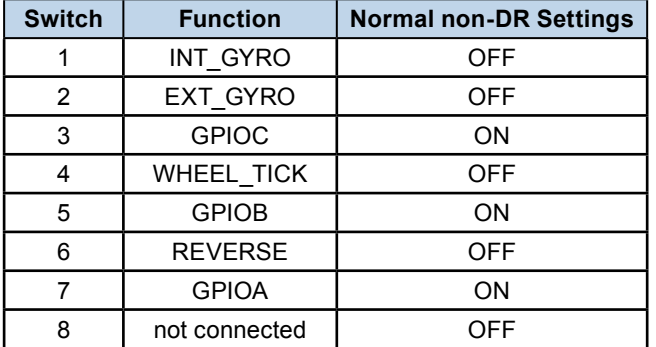

#### **Table 3-8: Development kit switch S5 (DR SELECT) settings for a non-DR system**

## 3.3 RTC/RAM Battery

The Development kit contains a 3V battery for backup of the programming information on the GPS device when the Development Unit is powered down. The battery can be replaced with a CR2450 which is a common 3VDC 600mAh coin cell lithium type battery. It should last for several years under normal use and has a shelf life of 10 years. The nominal voltage is 3.4V, which can be measured on J18 (see Figure 3-3). The battery can be ordered from Navman (part number BT000024-G)

WARNING! Observe the correct polarity when changing the lithium battery. There is a danger of explosion if the battery is installed incorrectly. Replace battery only with the same or equivalent type recommended by the manufacturer. Dispose of used batteries according to the manufacturer's instructions and local disposal requirements.

## <span id="page-15-0"></span>3.4 Individual GPS module configuration

The Development Unit comes preassembled with a GPS module installed. In the event that a different module needs to be installed, follow the procedures and settings in the Table 3-9.

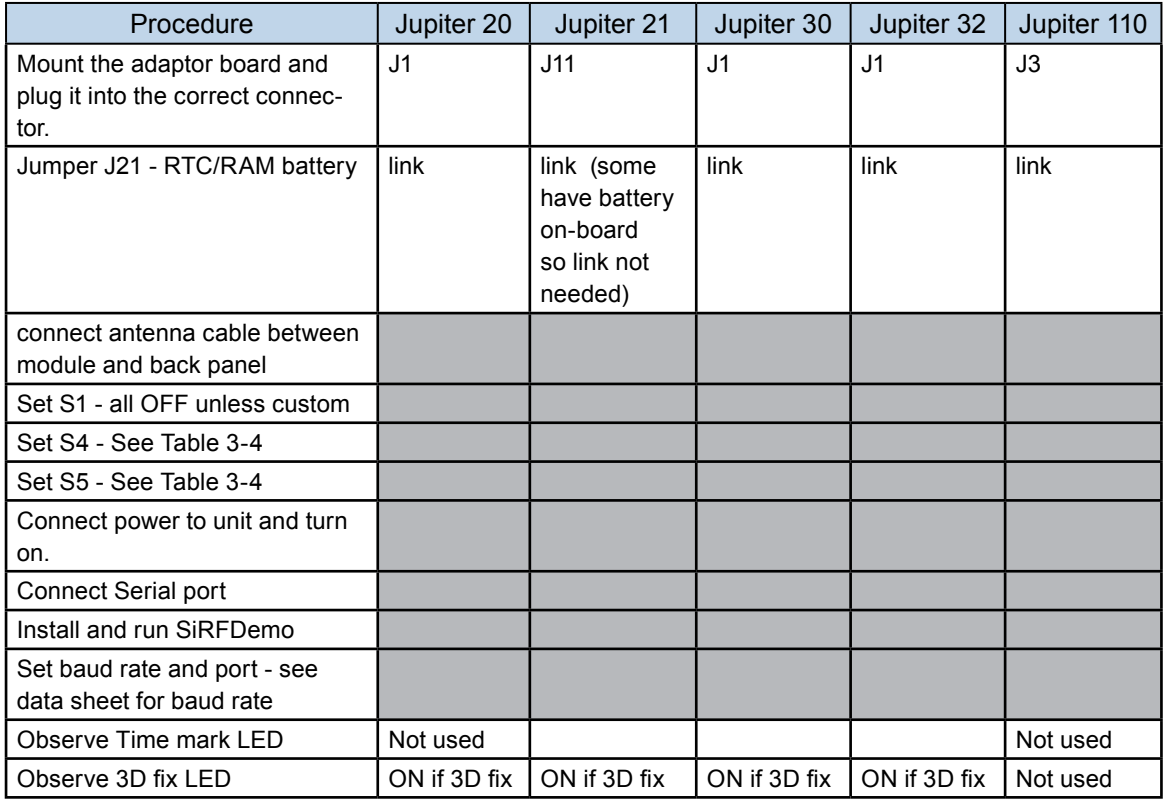

**Table 3-9: Procedure for changing Jupiter GPS module on Development Unit board**

# **4.0 Active Antenna**

The active antenna included with the Development kit has been designed for optimal performance with Jupiter series GPS modules. It is configured to provide optimum tracking performance. It is an active medium gain antenna with an overall gain of 18 db. The antenna provided eliminates the risk of issues arising from incorrect antenna matching.

The supplied antenna is rated to IPx6 and features a sturdy waterproof aluminium housing with magnetic base or it can be permanently mounted with screws.

Other antennas can be used with the Development Unit and compared with the one provided as a reference. The antenna bias voltage is selectable for active antenna designs. See Table 3-5.

If a passive antenna is used, it will be affected by cable length and location with respect to the PCB ground planes. Other forms of connection close to the internal adapter card might be required and it may not be possible to use the front panel SMA connector. The antenna voltage will need to be turned OFF for a DC shorted passive antenna.

# **5.0 Connecting an RTCM differential source**

The RTCM protocol (Radio Technical Commission for Maritime Services) is a protocol which provides real-time differential correction data for DGPS applications. The RTCM protocol specification is available from http://www.rtcm.org/. RTCM is not supported on Jupiter 20S, 21S, 110S, 30 and 32. SBAS based Differential GPS is available on Jupiter 20, 21, 110, 30 and 32

The Development Unit, PC and the RTCM SC‑104 differential correction source are connected as shown in Figure 2-1. If RTCM SC-104 data needs to be logged at the same time it is sent to the receiver, you must supply a cable with three connectors to connect the RTCM correction source to the Development Unit's auxiliary port and to an unused serial port on the PC. If the RTCM cable is not connected to the receiver's auxiliary port, DGPS operation will not be possible. Logging and subsequent review of the RTCM correction data often resolves performance or compatibility issues. For debugging purposes, it is suggested that users log both the GPS and RTCM data simultaneously.

# <span id="page-16-0"></span>**6.0 Dead Reckoning (DR) configuration**

The DR option is available only on Jupiter 20DR modules. The DR connector on the rear panel of the Development Unit provides an interface with the external inputs under DR operation. There are also two connector blocks, J13 and J14, which can also be used for DR interface. This functionality is to be used when evaluating Jupiter DR custom modules only.

The connectors are used for signals transmitted by:

- An angular rate sensor (gyro)
- A wheel ticks source
- A forward/reverse indicator

These signals are present on many late model vehicles and may be used to assist the DR receiver in determining position accuracy during the loss of signal conditions. Direct connection to the vehicle electrical system is possible if noise is under control. The inputs are 3V to 16V compatible. See Figures 6-1 and 6-2

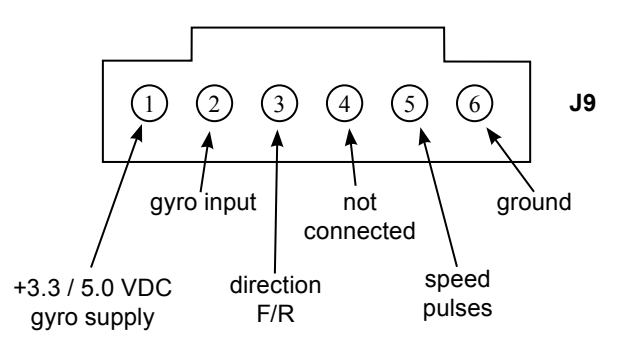

**Figure 6-1: DR interface connector J9** 

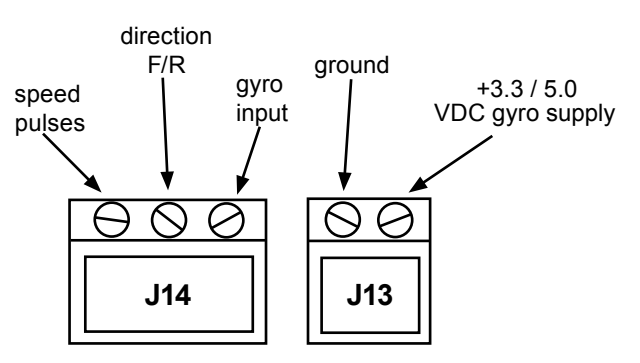

**Figure 6-2: DR connector blocks J13 and J14**

#### 6.1 DR connector pin configuration

The following sections describe the functions of the external J9 DR connector pins.

#### **Pin 1 – DC power supply**

This pin can be used to power at either 3.3 or 5VDC for external devices used in the DR operation. To modify the supply voltage refer to Table 3-5 for details of the jumper positioning.

#### **Pin 2 – Heading rate gyro input**

Table 6-1 details the gyro requirements. It is important to ensure that the rate gyro signals have the following characteristics:

- Range: 0 to 5V
- Output (no gyro rotation): 2.5V
- Clockwise rotation of the gyro causes the output voltage to rise
- Maximum voltage deviation due to rotation should occur with a turning rate of 90º per second or less

The gyro should be mounted so that its sensitive axis is as near vertical as practical.

<span id="page-17-0"></span>Deviations from the vertical will reduce sensitivity for heading changes in the horizontal direction. Experiments have shown that acceptable performance can be achieved with mounting deviations of several degrees, but a better performance is achieved when the gyro is mounted closer to vertical. See Table 6-1 for gyro input specifications.

#### **Pin 3 – Direction F/R sensor**

Input from a signal that is normally at +0V, but rises to +12V when the vehicle is in the reverse gear. Use of this signal is optional; if it is not used, the effect of occasional reversing by the vehicle will not significantly degrade navigation performance. To ensure minimum current under backup power, be sure that this input is not pulled up external to the board.

If this signal is not connected, switch S3.2 should be left ON, with DIP switch 2 also ON to select 'forward'.

#### **Pin 4 – Not used**

#### **Pin 5 – Speed pulses**

The input to this pin is a pulse train generated in the vehicle. If this signal is derived from the vehicle's electrical system, external level shifting for this signal is required. The pulse frequency is proportional to the vehicle velocity. These pulses, or wheel ticks, are generated in most vehicles by the ABS (Anti-lock Braking System), the transmission, or the drive shaft. System design must restrict the pulses between 0 and 12V.

Detection limits are as follows:

- Minimum detectable rate: 1Hz
- Maximum detectable rate: 4kHz

#### **Pin 6 – Ground**

#### 6.2 Gyro input specifications

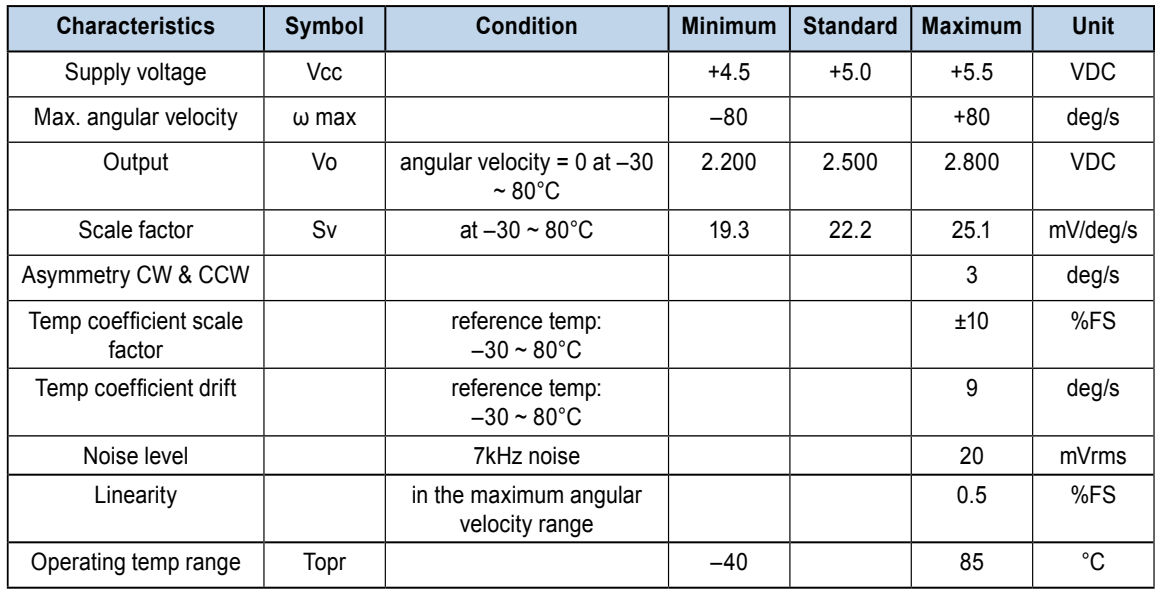

**Table 6-1: Gyro input specifications**

## <span id="page-18-0"></span>**SNAVMAN**

## **7.0 Disposal**

This product should not be treated as household waste. For more detailed information about recycling of this product, please contact your local waste management authority or the reseller from whom you purchased the product.

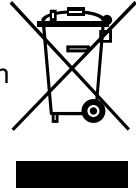

# **8.0 Compliances**

The Jupiter Series Development kit complies with the following:

- Directive 2002/95/EC on the restriction of the use of certain hazardous substances in electrical and electronic equipment (RoHS)
- CISPR22 and FCC: Part 15, Class B for radiated emissions
- Manufactured in an ISO 9000:2000 accredited facility

# **9.0 Glossary and Acronyms used in this document**

#### **1PPS:** One Pulse Per Second

#### **DGPS:** Differential GPS

A technique to improve GPS accuracy that uses pseudo-range errors recorded at a known location to improve the measurements made by other GPS receivers within the same general geographic area.

#### **EGNOS:** European Geostationary Navigation Overlay Service

The system of geostationary satellites and ground stations developed in Europe to improve the position and time calculation performed by the GPS receiver.

#### **Ephemeris**

A set of satellite orbital parameters that is used by a GPS receiver to calculate precise GPS satellite positions and velocities. The ephemeris is used to determine the navigation solution and is updated frequently to maintain the accuracy of GPS receivers.

#### **GDOP:** Geometric Dilution of Precision

A factor used to describe the effect of the satellite geometry on the position and time accuracy of the GPS receiver solution. The lower the value of the GDOP parameter, the less the error in the position solution. Related indicators include PDOP, HDOP, TDOP and VDOP.

**GPS:** Global Positioning System

A space-based radio positioning system that provides accurate position, velocity, and time data

**GPIO**: General Purpose Input Output

**NMEA:** National Marine Electronics Association

**OEM:** Original Equipment Manufacturer

#### **Re-acquisition**

The time taken for a position to be obtained after all satellites have been made invisible to the receiver.

**RTC:** Real Time Clock

#### **SBAS:** Satellite Based Augmentation System

Any system that uses a network of geostationary satellites and ground stations to improve the performance of a Global Navigation Satellite System (GNSS). Current examples are EGNOS and WAAS.

**SRAM: Static Random Access Memory** 

**RTCM:** Radio Technical Commission for Maritime services

TricklePower and Push-To-Fix are registered trademarks of SiRF Technologies.

© 2006 Navman New Zealand. All Rights Reserved.

Information in this document is provided in connection with Navman New Zealand ('Navman') products. These materials are provided by Navman as a service to its customers and may be used for informational purposes only. Navman assumes no responsibility for errors or omissions in these materials. Navman may make changes to specifications and product descriptions at any time, without notice. Navman makes no commitment to update the information and shall have no responsibility whatsoever for conflicts or incompatibilities arising from future changes to its specifications and product descriptions. No license, express or implied, by estoppel or otherwise, to any intellectual property rights is granted by this document. Except as provided in Navman's Terms and Conditions of Sale for such products, Navman assumes no liability whatsoever.

THESE MATERIALS ARE PROVIDED 'AS IS' WITHOUT WARRANTY OF ANY KIND, EITHER EXPRESSED OR IMPLIED, RELATING TO SALE AND/OR USE OF NAVMAN PRODUCTS INCLUDING LIABILITY OR WARRANTIES RELATING TO FITNESS FOR A PARTICULAR PURPOSE, CONSEQUENTIAL OR INCIDENTAL DAMAGES, MERCHANTABILITY, OR INFRINGEMENT OF ANY PATENT, COPYRIGHT OR OTHER INTELLECTUAL PROPERTY RIGHT. NAVMAN FURTHER DOES NOT WARRANT THE ACCURACY OR COMPLETENESS OF THE INFORMATION, TEXT, GRAPHICS OR OTHER ITEMS CONTAINED WITHIN THESE MATERIALS. NAVMAN SHALL NOT BE LIABLE FOR ANY SPECIAL, INDIRECT, INCIDENTAL, OR CONSEQUENTIAL DAMAGES, INCLUDING WITHOUT LIMITATION, LOST REVENUES OR LOST PROFITS, WHICH MAY RESULT FROM THE USE OF THESE MATERIALS.

Navman products are not intended for use in medical, lifesaving or life sustaining applications. Navman customers using or selling Navman products for use in such applications do so at their own risk and agree to fully indemnify Navman for any damages resulting from such improper use or sale. Product names or services listed in this publication are for identification purposes only, and may be trademarks of third parties. Third-party brands and names are the property of their respective owners. Additional information, posted at www.navman.com, is incorporated by reference. Reader response: Navman strives to produce quality documentation and welcomes your feedback. Please send comments and suggestions to tech.pubs@navman.com. For technical questions, contact your local Navman sales office or field applications engineer.